# wantec

# **5720 & 5722 2-Wire Adapter Quick Installation Guide**

## **INTRODUCTION**

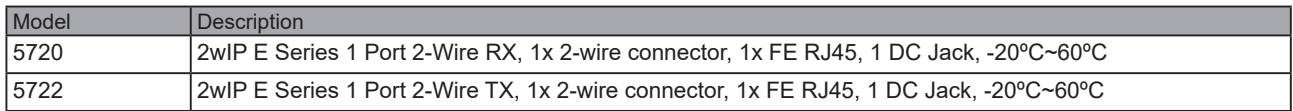

### **PACKAGE CONTENTS**

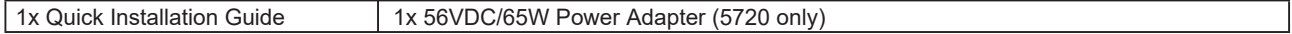

#### **IMPORTANT**:

- 1. Use CAT5e or CAT6 UTP/STP cables and 2-wire cables.
- 2. Please avoid using low quality cables, which will seriously limit the cabling distance and power delivery.
- 3. Make sure the power source is sufficient for your configuration.

#### **CONNECTION**

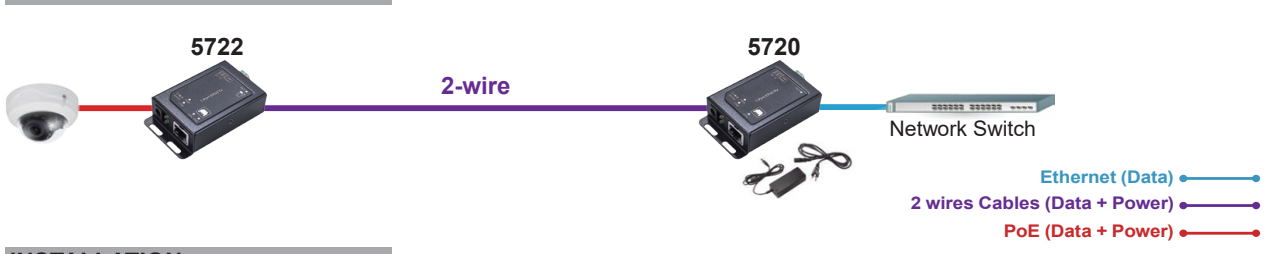

# **INSTALLATION**

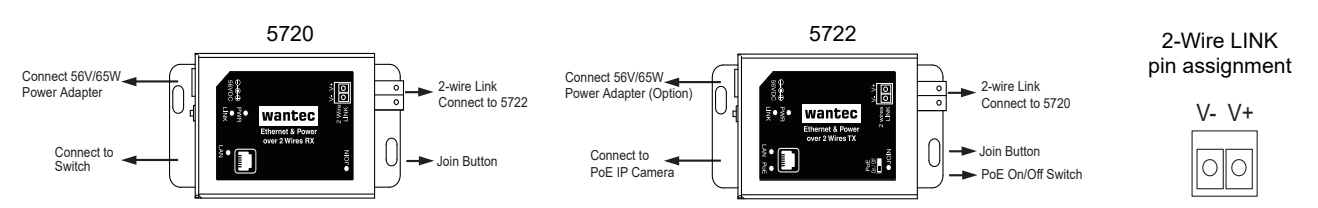

#### **Distance/Power Chart**

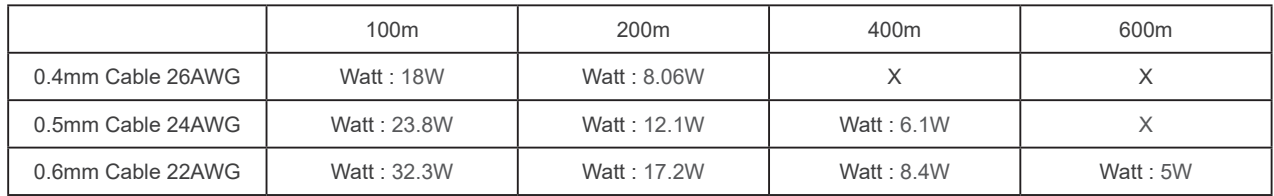

NOTE:

1. The length of network cable for camera connection is 1m CAT5e cable.

2. The power delivery will vary on the quality of 2-wire cable due to resistance.

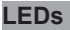

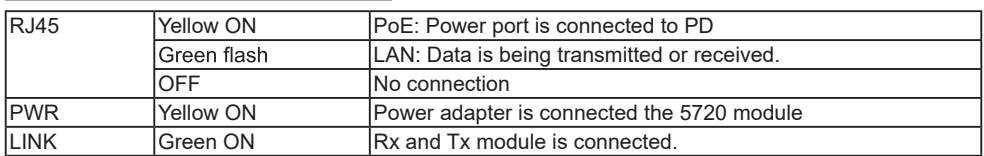

### **DIP Switch**

#### NOTE:The PoE On/Off switch is only available on 5722

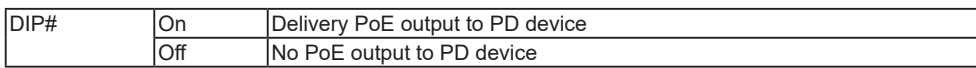

⃰ When Connect PoE Switch Data or PoE port ,The DIP Switch need off.

#### **Join Button**

• Press the Join button for 10~15 seconds to reset the Extender to default.

<sup>•</sup> Press the Join button for 1-3 seconds on both Local and Remote Extenders to Link them.

<sup>•</sup> Press the Join button on the Remote Extender for 5-8 seconds to disconnect the Link between the Extenders